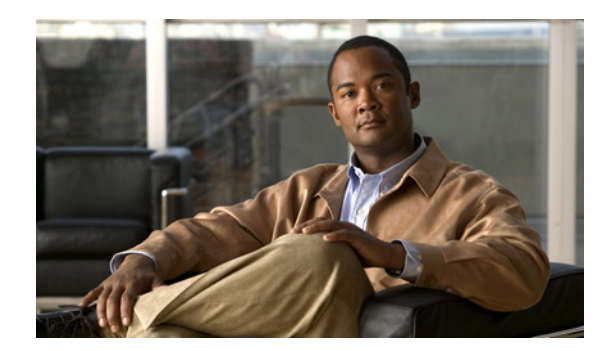

**CHAPTER 13**

# ダイナミック ホスト設定プロトコル(**DHCP**)

Dynamic Host Configuration Protocol (DHCP; ダイナミック ホスト設定プロトコル) サーバを使用す ると、お客様のデータまたは音声イーサネット ネットワークに接続した Cisco Unified IP Phone で動的 に IP アドレスと設定情報を取得できます。DHCP サーバは、クラスタの内部と外部を問わず、 Domain Name System(DNS; ドメイン ネーム システム)を使用してホスト名を解決します。 DHCP サーバおよびサブネットの設定については、『*Cisco Unified Communications Manager* アドミニスト レーション ガイド』の「DHCP サーバの設定」を参照してください。

この章の構成は、次のとおりです。

- **•** 「DHCP [サーバ」\(](#page-0-0)P.13-1)
- **[DNS**] ([P.13-2](#page-1-0))
- **•** 「デバイスによる TFTP [サーバの識別方法の概要」\(](#page-2-0)P.13-3)
- **•** [「移行」\(](#page-3-0)P.13-4)
- **•** [「アラーム」\(](#page-3-1)P.13-4)
- **•** [「参考情報」\(](#page-3-2)P.13-4)

# <span id="page-0-0"></span>**DHCP** サーバ

 $\overline{\mathcal{L}}$ 

 $\mathbf{r}$ 

ヒント ネットワークが IPv6 を使用している場合、DHCPv6 の詳細については『*Cisco Unified Communications Manager* 機能およびサービス ガイド』の「インターネット プロトコル バージョン 6 (IPv6)」を参照してください。

Cisco Unified Communications Manager クラスタごとに DHCP サーバが 1 台だけ存在する必要があり ます。Cisco Unified Communications Manager クラスタそれぞれが地理的に離れていない場合は、異 なるクラスタで 1 台の DHCP サーバを共有できます。クラスタが地理的に離れている場合は、ロケー ションごとに 1 台の DHCP サーバが必要になります。1 台の DHCP サーバを共有している場合は、一 部の Cisco Unified Communications Manager クラスタに DHCP サーバが存在しないことになります。

DHCP サーバはスタンドアロン サーバなので、DHCP サーバとして設定された Cisco Unified Communications Manager に障害が起きた場合のバックアップ サーバは存在しません。

Cisco Unified Communications Manager の管理者は、DHCP サーバとサブネットを設定する必要があ ります。ノードごとに 1 台のサーバを設定でき、サーバごとに複数のサブネットを設定できます。

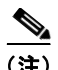

(注) DNS サーバを適切な Cisco Unified Communications Manager の名前およびアドレス情報で更新した後 に、その情報を使用して Cisco Unified Communications Manager サーバを設定する必要があります。

Cisco Unified Communications Manager では、IP アドレスを変更した場合は、ノードを再起動する必 要があります。ノードが稼動している限り、DHCP サーバから IP アドレスを提供されたリース期間を リフレッシュし続けるため、同じ IP アドレスのままになります。ただし、IP アドレスが変更されて も、ノードのホスト名は同じままにする必要があります。

### 追加情報

[「参考情報」\(](#page-3-2)P.13-4)を参照してください。

# <span id="page-1-0"></span>**DNS**

DNS には 2 つのタイプの実装が存在します。

- **•** 社内 DNS(使用可能な場合)
- **•** ユーザに対して透過的な内部 DDNS サービス

Cisco Unified Communications Manager の管理ページには、DHCP サーバにさまざまなスコープを設 定するためのサポート機能が用意されています。スコープごとに、ユーザは IP アドレスの範囲とサブ ネット マスクを入力でき、オプションを設定することもできます。

社内 DNS によって DNS を設定した場合は、社内 DNS インフラストラクチャが使用され、デフォルト の DNS 設定は、その社内 DNS サービスへのキャッシュ専用サービスとして機能します。

社内 DNS サービスが存在しない場合は、ホスト名と IP アドレスの動的更新が可能な Dynamic Domain Name System (DDNS) サービスを使用してクラスタ全体の DNS インフラストラクチャが実装されま す。また、DDNS は、クラスタと相互対話するネットワーク上の他のデバイスにもサービスを行いま す。それぞれのノード上で、DNS が稼動しています。その DNS サーバは、クラスタ内にあるすべての ノードとその他のデバイスのホスト名および IP アドレス情報を使用して設定されます。クラスタの最 初のノードにある DNS は、プライマリ DNS として設定され、それ以外のすべてのノードは、セカン ダリ ノードとして設定されます。

Cisco Unified Communications Manager の最初のノードに DNS 設定の変更が加えられると、その変更 は自動的に他のノードへも転送されます。ネットワーク内の他のデバイスは、クラスタ内のどのノード によっても、DNS 検索ができます。

(注) ノードのホスト名を変更した場合は、そのノードをクラスタに再挿入する必要があります。ノードのホ スト名を変更する前に、『*Changing the IP Address and Host Name for Cisco Unified Communications Manager Release 8.5(1)*』を参照してください。

ノードが DHCP を使用して設定される場合、ノード上の DHCP クライアントは、DDNS を動的に更新 するよう設定されます。

ノードが DHCP を使用して設定されるときは常に、次のいずれかのイベントが発生します。

- **•** 社内 DNS が動的更新を受け入れることができる。
- **•** クラスタ内で DNS が更新される。
- **•** 各ノードの DHCP 設定が、IP アドレスを要求しているノードの MAC アドレスと結び付けられる。 ノードが IP アドレスを再び要求すると、DHCP は MAC アドレスを前の要求と照合し、同じ IP ア ドレスを提供します。

Ι

DNS サーバを適切な Cisco Unified Communications Manager の名前およびアドレス情報で更新した後 に、その情報を使用して Cisco Unified Communications Manager サーバを設定する必要があります。

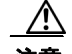

注意 Cisco Unified Communications Manager リリース 7.0(x) からリリース 8.5(1) にアップグ レードする前に、IPv6 用の DNS サーバをプロビジョニングできます。ただし、リリース 8.5(1) へのアップグレードが終了するまで、IPv6 用 Cisco Unified Communications Manager の DNS レコードを設定しないでください。リリース 8.5(1) にアップグレードする 前に Cisco Unified Communications Manager の DNS レコードを IPv6 用に設定すると、 アップグレードが失敗し、リブート後システムが機能しなくなる原因となります。

AAAA レコードまたは A レコードが正しくマッピングされていないと、コールは失敗します。

### 追加情報

「参考情報」 (P.13-4) を参照してください。

# **DHCP** サーバの設定プロセス

DHCP プロセスを設定するには、次の手順を使用します。

- **1.** Serviceability のウィンドウで、DHCP 機能を使用可能にします。
- **2.** DHCP を使用可能にしたノード上で、DHCP モニタ プロセスが起動されたことを確認します。
- **3.** Cisco Unified Communications Manager の管理ページを使用して、スコープとオプションを設定 します。
- **4.** 設定が、ターゲットの Cisco Unified Communications Manager の /etc/dhcpd.conf ファイルに取り 込まれていることを確認します。
- **5.** DHCP サーバ デーモンが新しい設定で動作していることを確認します。
- **6.** DHCP モニタ プロセスが、特定のトレース設定でログに記録されることを確認します。
- **7.** DHCP デーモンが停止したときにエラー アラームが発生し、デーモンが再起動したときに情報ア ラームが発生することを確認します。

#### 追加情報

[「参考情報」\(](#page-3-2)P.13-4)を参照してください。

### <span id="page-2-0"></span>デバイスによる **TFTP** サーバの識別方法の概要

デバイスによる TFTP サーバの識別方法については、「デバイスによる TFTP サーバの識別方法の概要」 (P.10-9)(「Cisco TFTP」の章)を参照してください。

### 追加情報

 $\mathbf I$ 

[「参考情報」\(](#page-3-2)P.13-4)を参照してください。

ן

# <span id="page-3-0"></span>移行

Window 2000 ベースの DHCP 設定から DHCP 設定への移行機能は用意されていないため、管理者はシ ステムを設定し直す必要があります。

### 追加情報

[「参考情報」\(](#page-3-2)P.13-4)を参照してください。

### <span id="page-3-1"></span>アラーム

DHCP に対して 2 つのアラームが生成されます。

- **•** CiscoDhcpdFailure
- **•** CiscoDhcpdRestarted

アラームの詳細については、『*Cisco Unified Serviceability Administration Guide*』を参照してください。

#### 追加情報

[「参考情報」\(](#page-3-2)P.13-4)を参照してください。

# <span id="page-3-2"></span>参考情報

- **「Cisco TFTP」 (P.10-1)**
- **•** 『*Cisco Unified Communications Manager* 機能およびサービス ガイド』の「インターネット プロト コル バージョン 6 (IPv6)」
- **•** 『*Cisco Unified Communications Manager* アドミニストレーション ガイド』の「DHCP サーバの設定」
- **•** 『*Cisco Unified Communications Manager* アドミニストレーション ガイド』の「DHCP サブネットの 設定」
- **•** 『*Cisco Unified Serviceability Administration Guide*』
- **•** 『*Cisco Unified Communications Manager* セキュリティ ガイド』
- **•** 『*Changing the IP Address and Host Name for Cisco Unified Communications Manager Release 8.5(1)*』